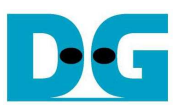

# SATA-IP exFAT Demo on ArriaV GX Starter Instruction

Rev1.0 5-Sep-13

 This document describes the instruction to run SATA-IP exFAT demo on ArriaV GX Starter board with SATA3 device.

## **1 Environment Setup**

To run host demo, HSMC SATA board is required to connect ArriaV GX Starter board with SATA-III HDD/SSD, as shown in Figure 1-1.

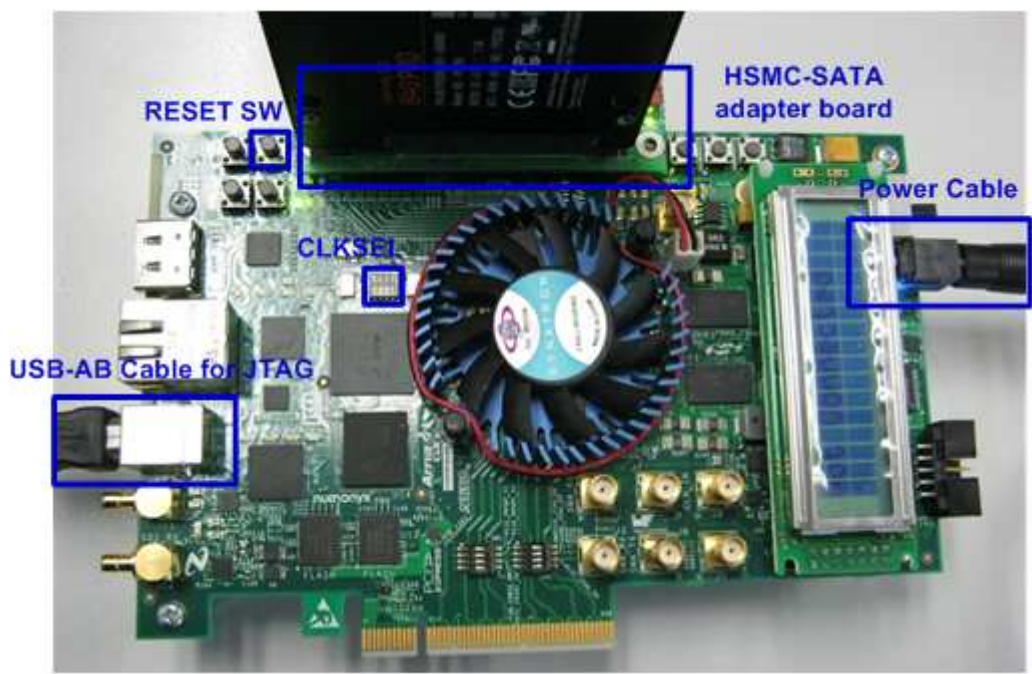

Figure 1-1 SATA-IP Demo Environment Setup

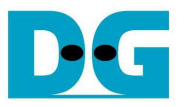

Following step is setup procedure for running demo.

- Insert SATA-III HDD/SSD to SATA socket on HSMC SATA board.
- Connect HSMC SATA board to HSMC connector on ArriaV GX Starter board
- Connect USB A-B cable from ArriaV GX board to PC and connect power supply to ArriaV GX board.
- Set Bit1 of SW4 = OFF to select clock input fed from programmable oscillator, as shown in Figure 1-2.

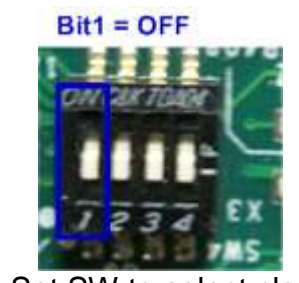

Figure 1-2 Set SW to select clock input

Power on ArriaV GX board and power-on power switch on HSMC SATA board

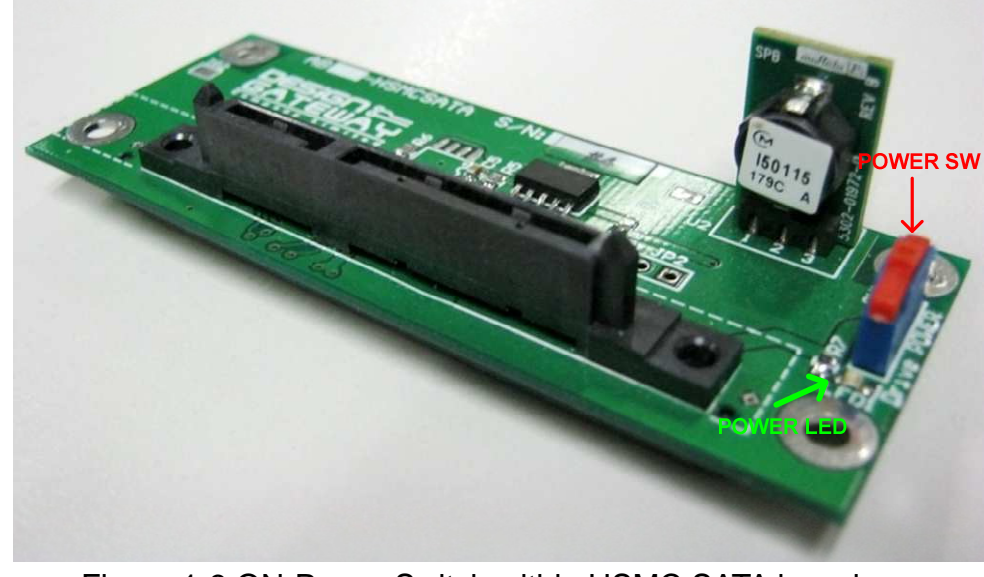

Figure 1-3 ON-Power Switch within HSMC SATA board

- Open "Clock Control" application which is provided by Altera for ArriaV GX Starter board, change CLK0 value to be 150 MHz and press "Set New Frequency" button. Then, wait until clock programmable complete. After this step, reference clock will be 150 MHz for SATA interface, as shown in Figure 1-4.

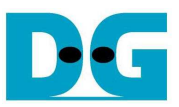

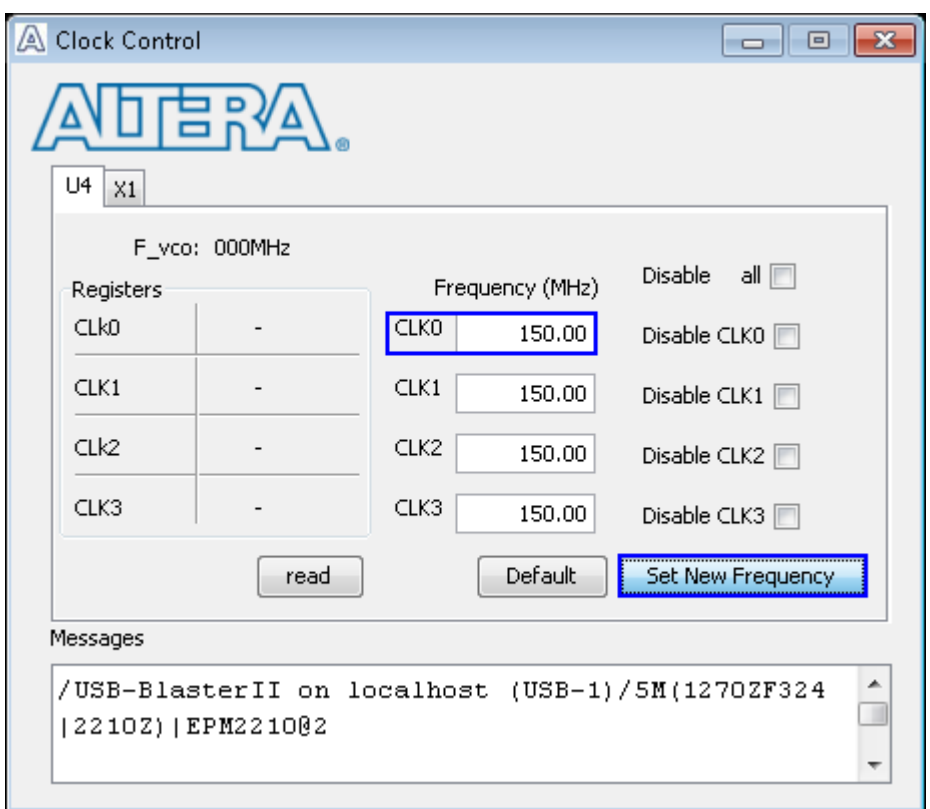

Figure 1-4 Set programmable clock = 150 MHz by Clock Control Application

- Open Quartus Programmer and download "nios\_sata3\_timeout\_exfat.sof" to ArriaV GX board, as shown in Figure 1-5.

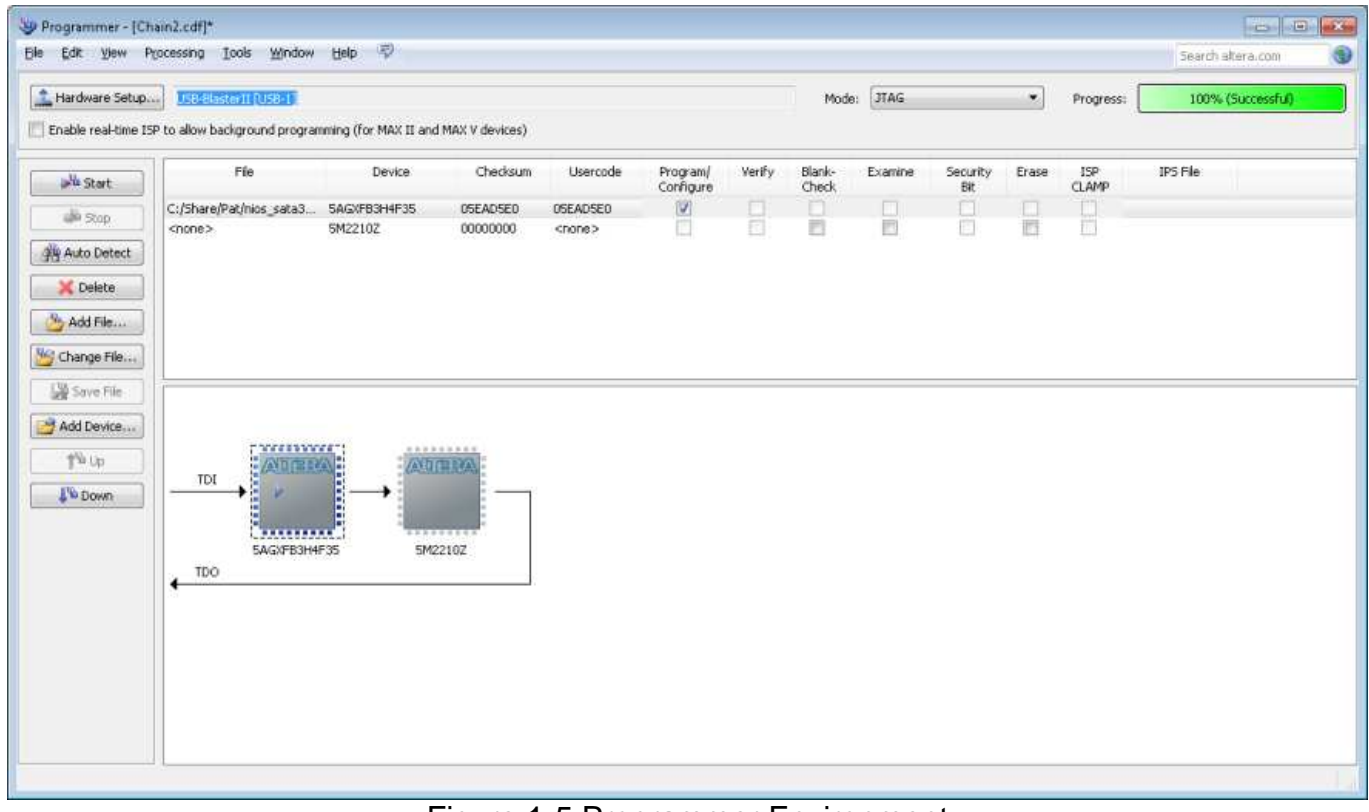

#### Figure 1-5 Programmer Environment

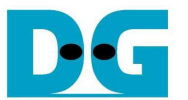

- Check LED status on ArriaV GX board now and LED0-1 should be turn-on, as shown in Figure 1-6.

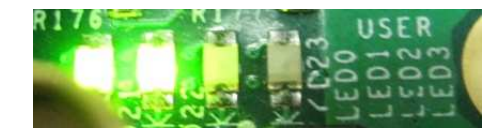

Figure 1-6 LED Status after setup complete

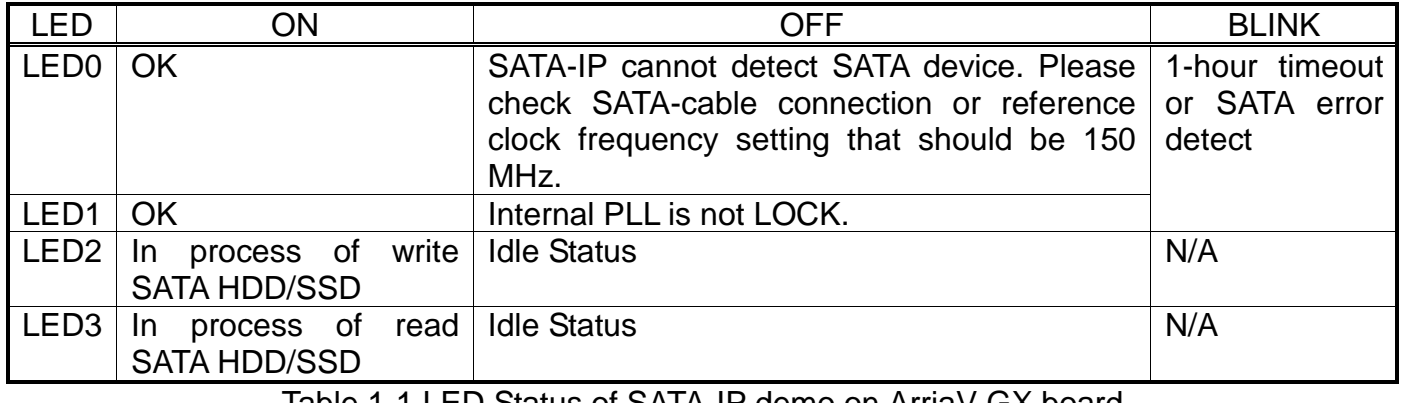

Table 1-1 LED Status of SATA-IP demo on ArriaV GX board

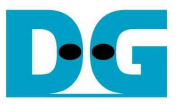

# **2 System boot up**

- Open NiosII Command shell by typing "nios2-terminal", main menu will be displayed as shown in Figure 2-1. The step on boot screen is follows.
	- (1) Disk information is displayed to show name and size.
	- (2) Ask user to set date which is the created date when creating file/directory. Press 'y' to set date, or press other keys to skip setting and use default value instead (Default is 1 Mar 2013). Default mode is shown in Figure 2-1 and date setting mode is shown in Figure 2-2.
	- (3) a. Show File system information if exFAT file system has already detected on this disk. b. If no exFAT file system on disk, user needs to press 'y' to confirm and start format process, as shown in Figure 2-3.
	- (4) Information about exFAT file system on disk is shown in next line.
	- (5) Main Menu to show all supported command in this demo is displayed on last line.

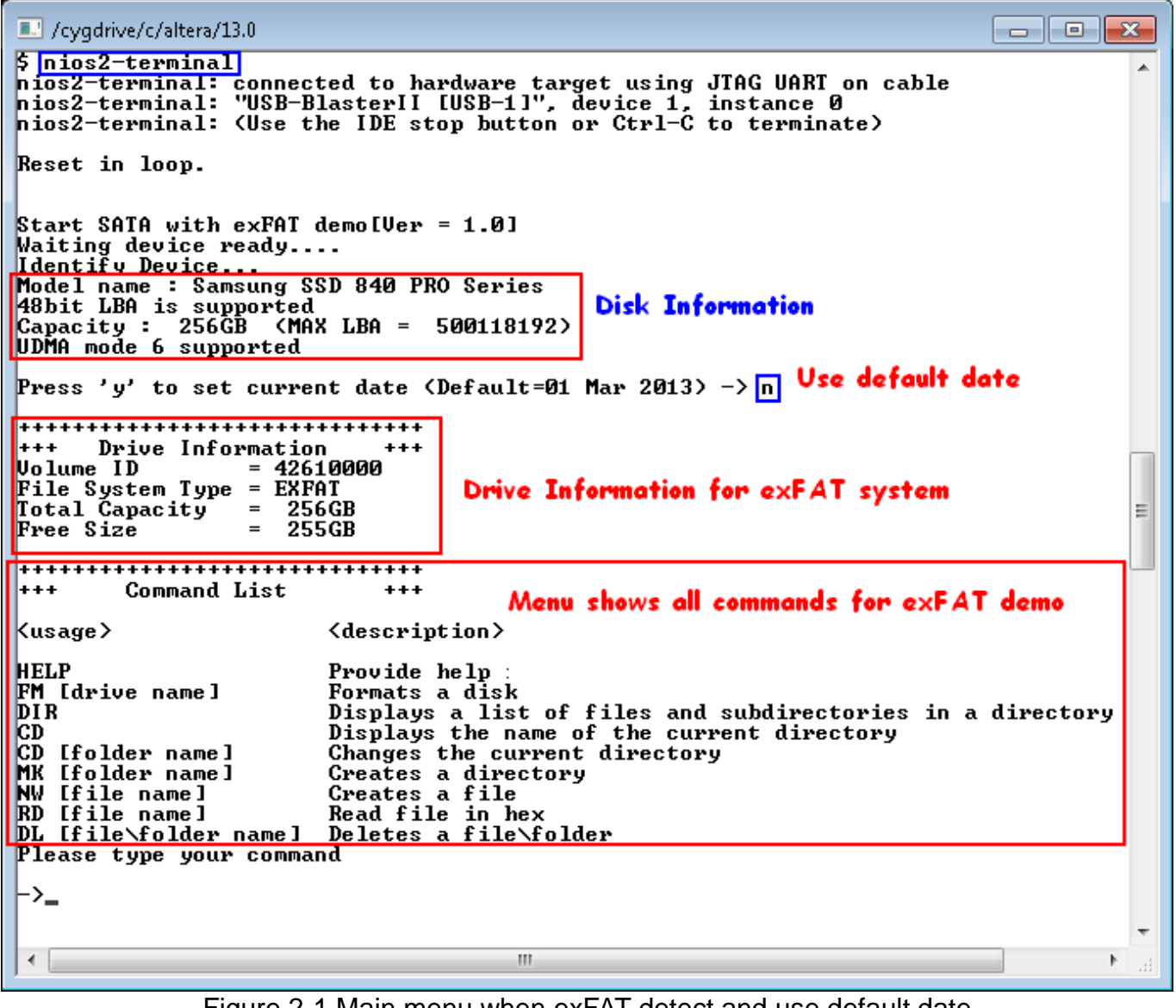

Figure 2-1 Main menu when exFAT detect and use default date

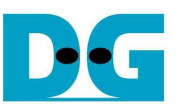

```
/cygdrive/c/altera/13.0
                                                                                                                                                         \Boxe\mathbf{x}▲
Press 'y' to set current date (Default=01 Mar 2013) -> y<br>Input Current Date [1-31]= \frac{5}{5}<br>Input Current Month [1-12]= 9<br>Input Current Year [1980-2107]= 2013
                                                                                          Input current date setting
                                                                                                                                                                               \equiv++++++++++++++++++++++++++++++
 ++ Drive Information
+++ Drive Information<br>Uolume ID = 4261000<br>File System Type = EXFAT<br>Total Capacity = 256GB<br>Free Size = 255GB
                                  = 42610000+++++++++++++++++++++++++++++++
 + + +Command List
                                                         + + +\langleusage\rangle<description>
HELP
                                                 Provide help information
HELP<br>FM [drive name]<br>DIR
FM Idrive name]<br>
FM Idrive name]<br>
DIR<br>
DIR<br>
DISPLAYS a list of files and subdirectories in a directory<br>
CD<br>
CD Ifolder name] Creates a directory<br>
MK Ifolder name] Creates a directory<br>
NW Ifile name] Creates a file<br>
RD Ifil
  \blacktriangleleft\mathbf{m}k
```
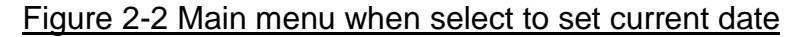

| /cygdrive/c/altera/13.0<br>l.                                                                                                    |  |
|----------------------------------------------------------------------------------------------------|--|
| Press 'v' to set current date (Default=01 Mar 2013) −> n<br>MBR Error: Not found File System(exFAT)-> Format                                          |  |
| Press 'y' to confirm format Disk : <mark>y</mark><br>No exFAT detect<br>Formating<br>Format complete <b>Format complete</b><br>Press y to format disk |  |
| **************************<br>Drive Information<br>$+ + +$<br>$+ + +$                                                                                 |  |
| $= 42610000$<br>Volume ID<br>File System Type = EXFAT<br>Total Capacity = 256GB                                                                       |  |
| Free Size<br>$= 255GB$                                                                                                    |  |
| ш<br>∢                                                                                                    |  |

Figure 2-3 Format menu when exFAT not detect in disk

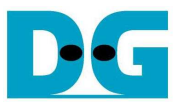

### **3 Main Menu**

#### **3.1 HELP**

Command -> help

Select this command to display all support commands on console with its description. The example result is shown in Figure 3-1.

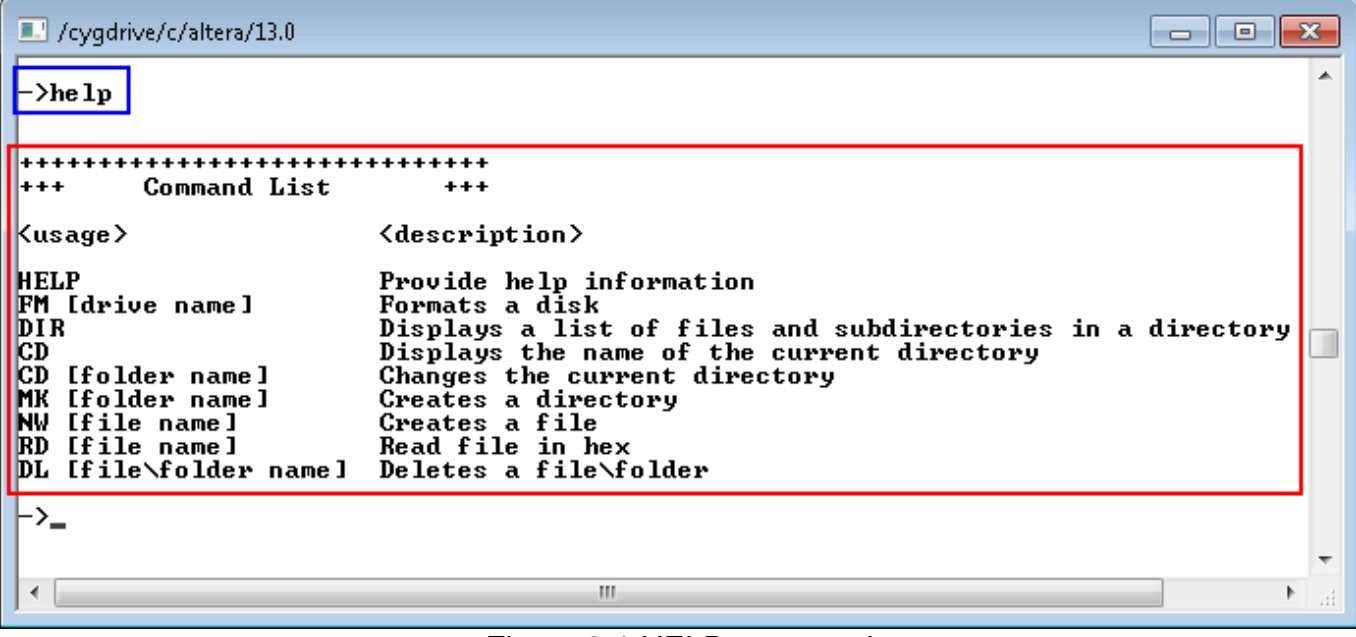

Figure 3-1 HELP command

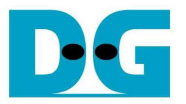

#### **3.2 FORMAT**

Command -> fm [drive name]

Select this command to format disk to exFAT file system. User needs to input

- (1) Drive Name: This input can receive up to 11 Characters. Only  $1^{st} 11^{th}$  Character will be used if too long character length is received.
- (2) Press 'y' to confirm operation and start format. Then, wait until "Format complete" and drive information are displayed after operation end. If press other inputs, operation will be cancelled.

Figure 3-3 and Figure 3-4 shows the error when Drive name includes invalid Characters and too long file name length sequentially.

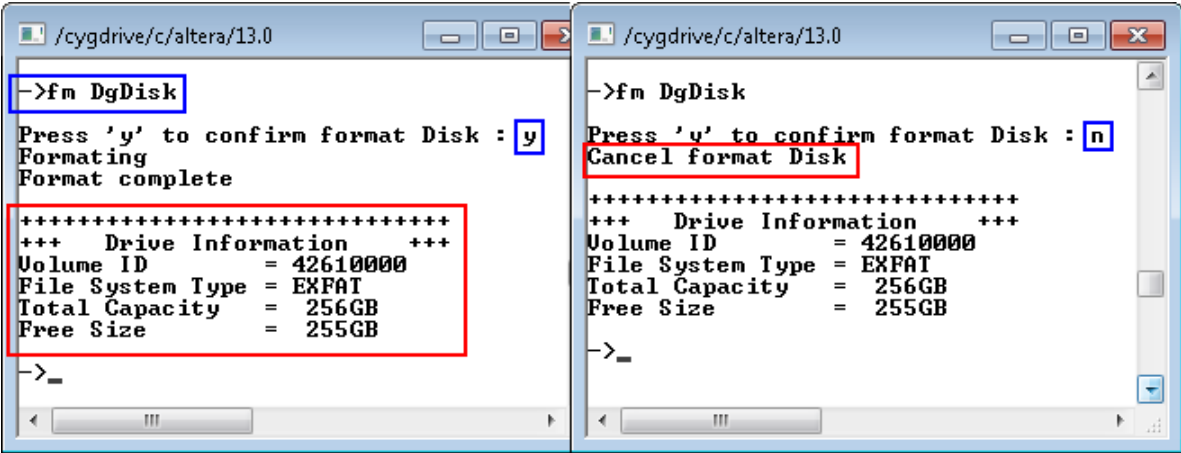

Figure 3-2 FORMAT command

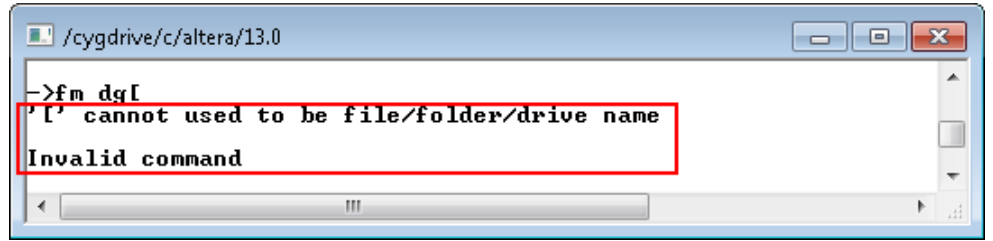

Figure 3-3 Error from invalid character

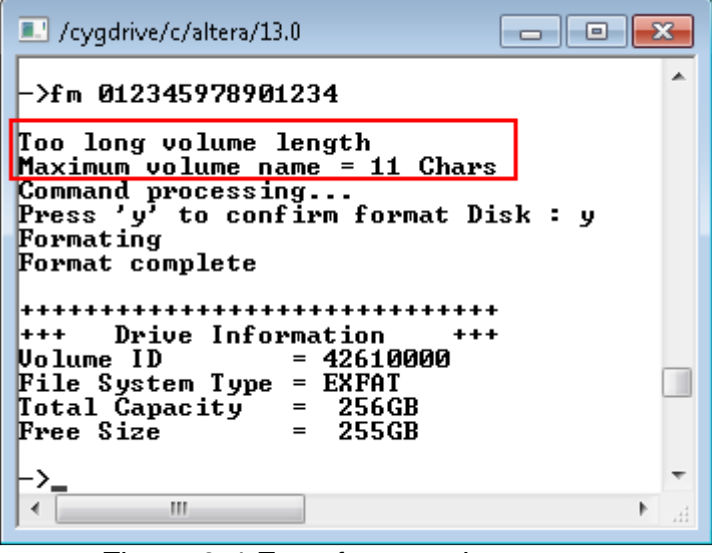

Figure 3-4 Error from too long name

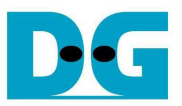

Command -> dir

Select this command to display list of all files and sub-directories within current directory. The output of this command is

- (1) Path of current directory. If space is found, it means current directory is root directory.
- (2) Modified date and time of each file and sub-directory.
- (3) File size in case of file type or <DIR> in case of directory type.
- (4) File/Directory Name
- (5) Free Space size in disk

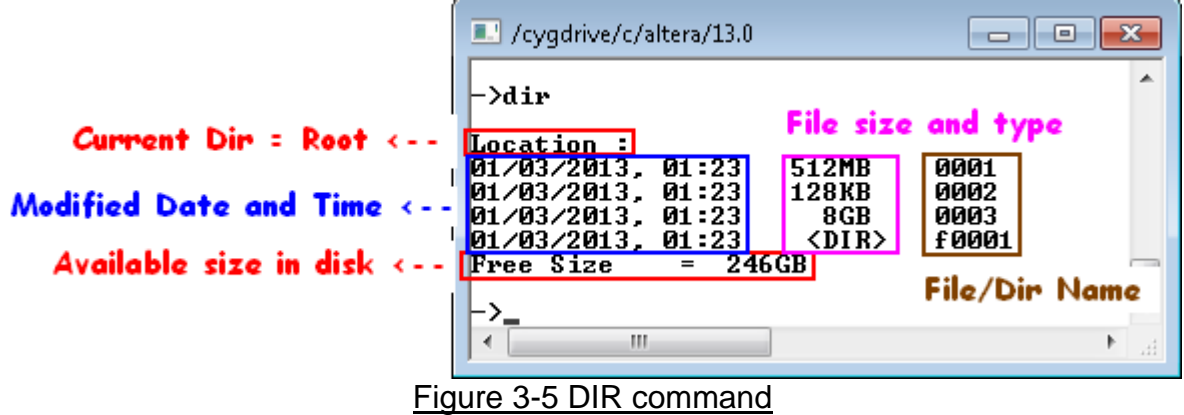

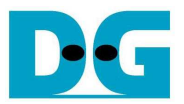

Command -> cd, cd .., or cd [sub-directory name]

Select this command to change current directory to parent by "cd .." or to sub-directory by "cd [sub-directory name]. In case of only "cd" input, path of current directory will be displayed. The examples of the three commands are displayed in Figure 3-6 to Figure 3-8.

"[sub-directory name] Not Found" message will be displayed if name input is not matched with any directory within current directory, as shown in Figure 3-9.

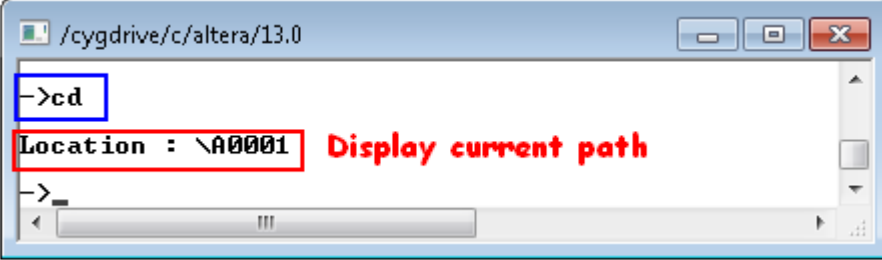

Figure 3-6 CD command

| / /cygdrive/c/altera/13.0                   | $\equiv$ |
|---------------------------------------------|----------|
| $\blacktriangleright$ 2d B0001              |          |
| Location : \A0001\B0001 Go to sub-directory |          |
| Ш                                           |          |

Figure 3-7 Go to sub-directory

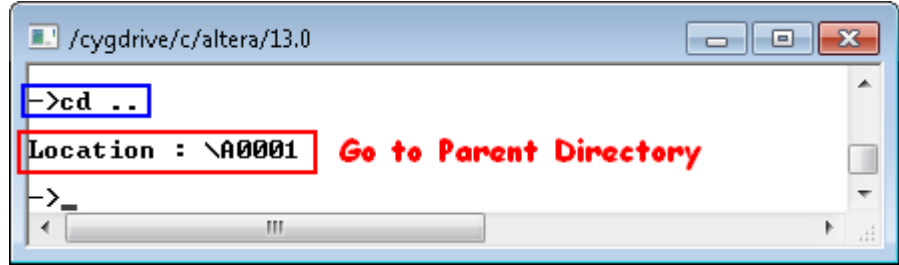

Figure 3-8 Go to parent directory

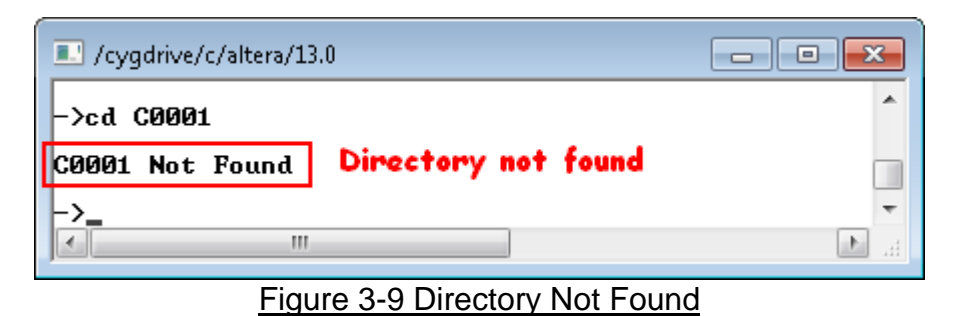

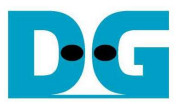

Command -> mk [folder name]

Select this command to create new directory within current directory.

- Name input can support up to 255 Characters, following exFAT specification.
- User can select to set time of new file by press 'y'. If press other inputs, it will use default time (01.23), as shown in Figure 3-10.

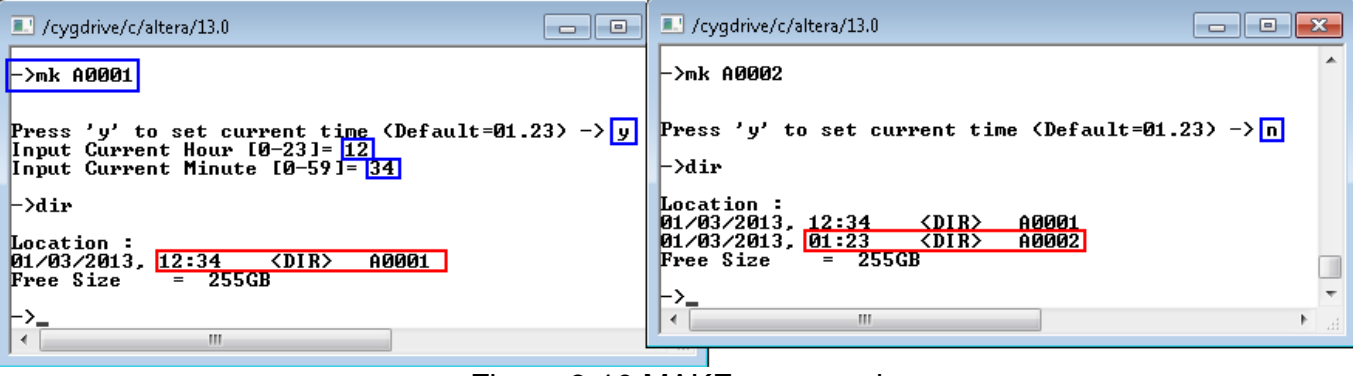

Figure 3-10 MAKE command

Three errors are shown in the example, i.e.

- (1) Error from invalid character to be directory name, as shown in Figure 3-11
- (2) Error from directory name already exist in current directory, as shown in Figure 3-12
- (3) Auto-running when directory name input is equal to 255 Character (maximum length), as shown in Figure 3-13.

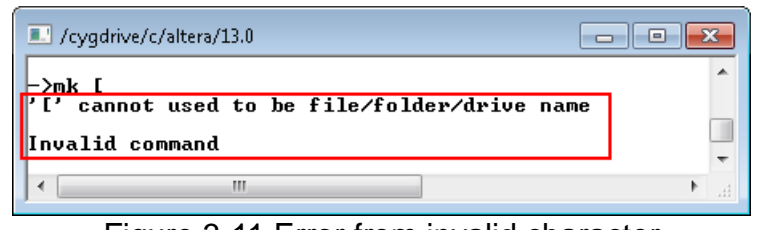

Figure 3-11 Error from invalid character

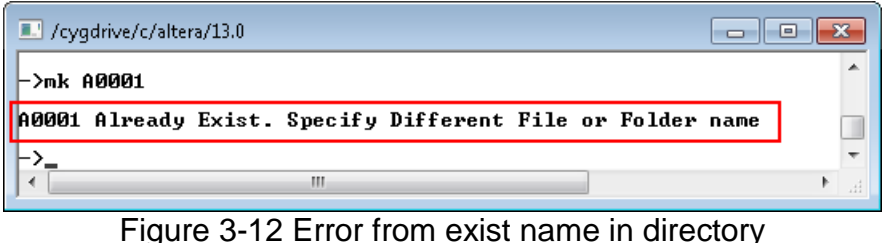

/cyqdrive/c/altera/13.0  $\Box$ e x ->mk 01234567890123456789012345678901234567890123456789012345678901234567890123456789012345678901234<br>5678901234567890123456789012345678901234567890123456789012345678901234567890123456789012345678901234<br>56789012345678901234 Press 'y' to set current time (Default=01.23)  $\rightarrow$  n ->\_

Figure 3-13 Maximum character received

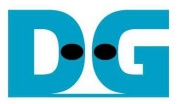

Command -> nw [file name]

Select this command to create new file within current directory. The input of this command is follows.

- (1) File name: The input can receive up to 255 Characters.
- (2) Time setting: Press 'y' to set up created time for new file, or press other inputs to use default time.
- (3) File size: The input unit is sector size (512 byte size).
- (4) Test pattern format: 5 patterns can be selected, i.e. [0] 32-bit Increment, [1] 32-bit Decrement, [2] All Zero, [3] All One, and [4] LFSR counter. Test pattern is filled in buffer up to 64 MB as maximum size. If file size is more than 64 MB, the next 64 MB will be similar to the first 64 MB.

There are two modes for writing data to disk, i.e. Burst and Single. If free cluster to store data is contiguous, it will run in Burst mode which will achieve good performance. On the contrary, it will run on Single mode with transfer size = 1 cluster when free cluster is not contiguous. Smaller transfer size in Single mode makes performance worse than Burst mode which transfer size in each transaction is bigger, as shown in Figure 3-15.

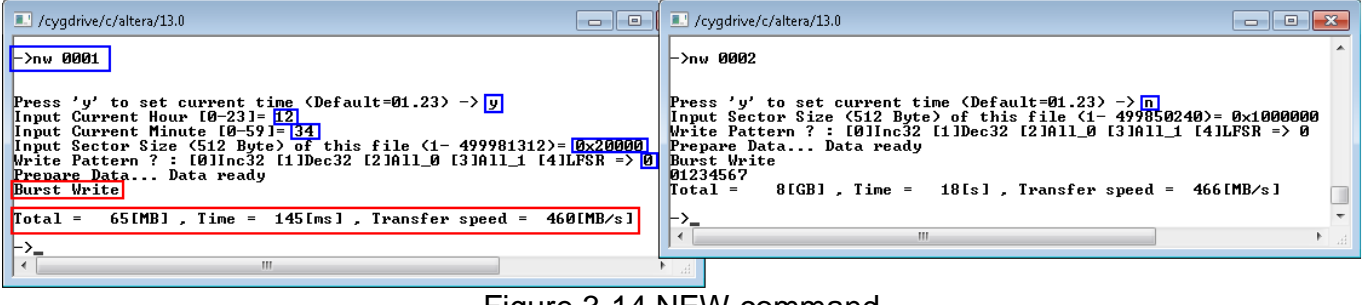

Figure 3-14 NEW command

| <b>-&gt;nw 0010</b>                                                                                                    |  |
|----------------------------------------------------------------------------------------------------|--|
| Press 'y' to set current time (Default=01.23) $\rightarrow$ y<br>Input Current Hour [0-23]= 23 <br>Input Current Minute [0–59]= 59 <br>Input Sector Size (512 Byte) of this file (1- 483073024)= 0x20000<br>Write Pattern ?: [0]Inc32 [1]Dec32 [2]All_0 [3]All_1 [4]LFSR => 0<br>Prepare Data Data ready<br>Available Size is not continuous<br>Single Write<br>$\sqrt{5}$ Total = 65[MB], Time = 619[ms], Transfer speed = 108[MB/s] |  |
|                                                                                                    |  |
| Ш<br>◀                                                                                                    |  |

Figure 3-15 NEW command with Single mode

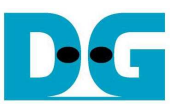

Similar to make command, three errors are shown to be example, as shown in Figure 3-16 to Figure 3-18.

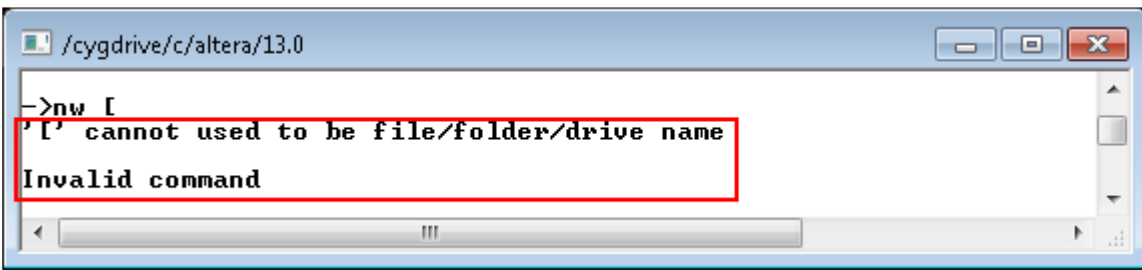

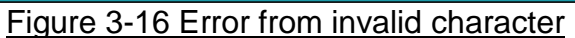

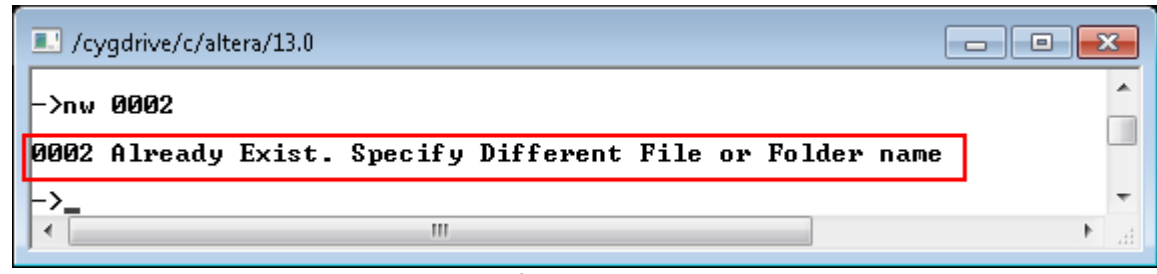

Figure 3-17 Error from exist name in directory

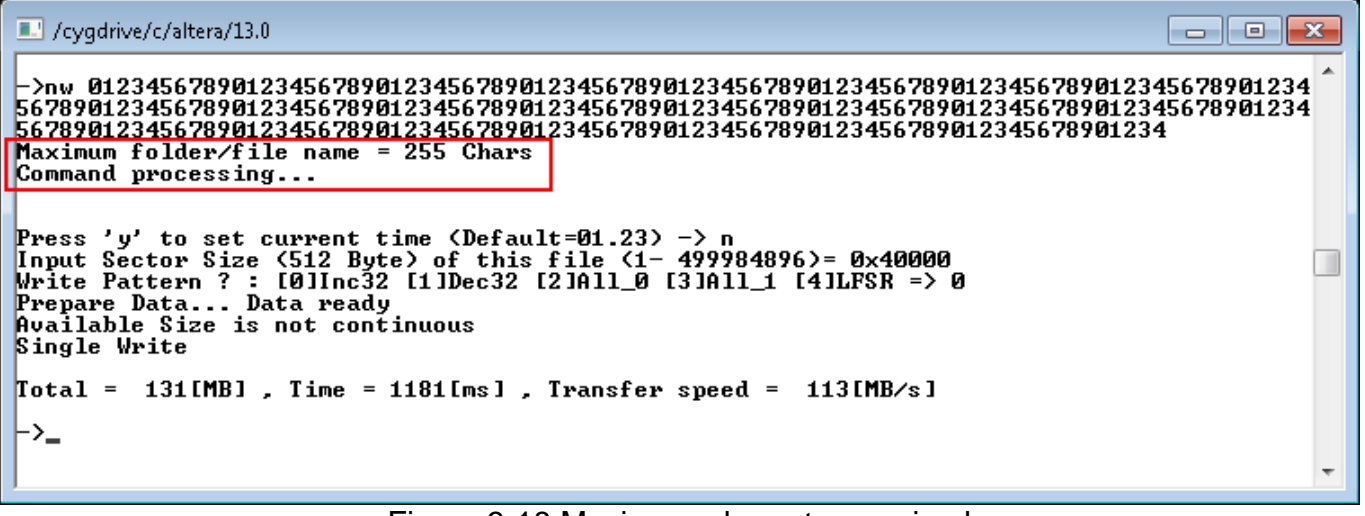

Figure 3-18 Maximum character received

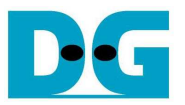

Command -> rd [file name]

Select this command to read/verify or dump data in request file. The input of this command is follows.

- (1) File name: Input request file name in current directory
- (2) Mode: Select operation by [1]-Read/Verify data [2]-Dump data to console.

In Read/Verify mode, data will be verified by user selected test pattern when data size in file is 64 MB at most, as shown in the left window of Figure 3-19, while "No verification" will be displayed for file size more than 64 MB.

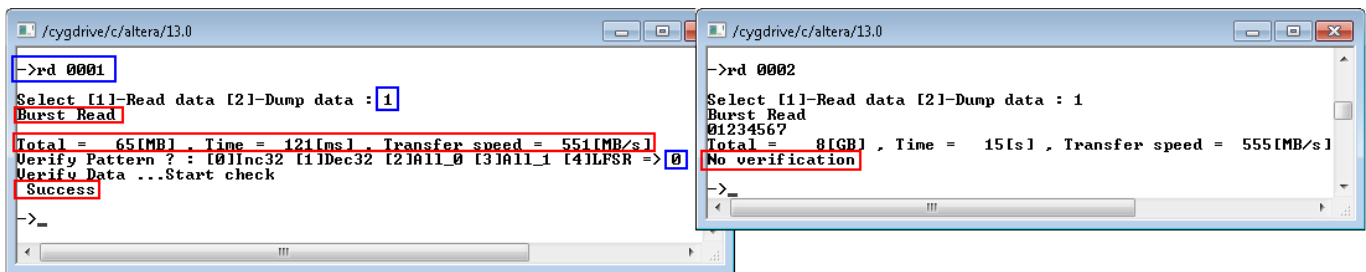

Figure 3-19 READ command

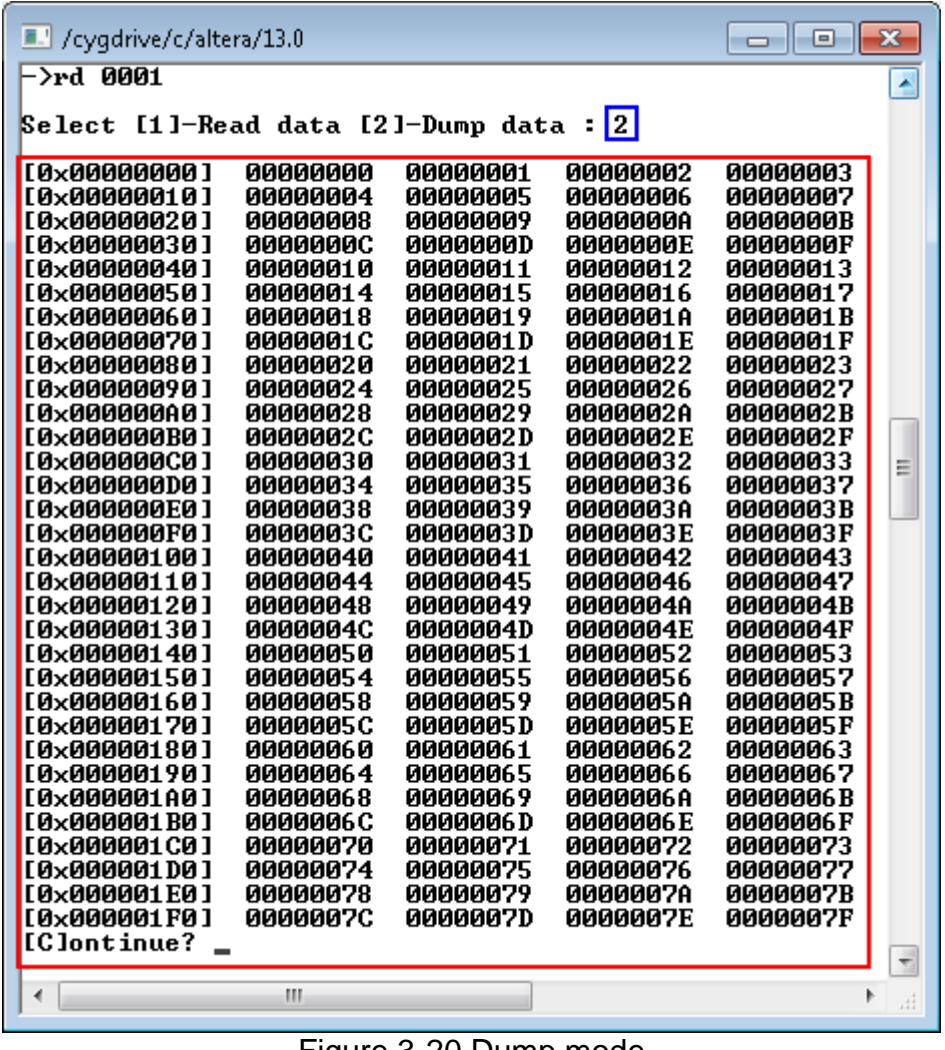

Figure 3-20 Dump mode

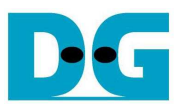

As shown in Figure 3-20, 512-byte data within file will be displayed on Serial console when selecting dump mode. Press 'C' to continue dumping in next sector, or press other inputs to exit operation.

Similar to new command, if FAT chain is detected in request file, it will run in Single mode which performance will be less than burst mode from slower transfer size in each transaction, as shown in Figure 3-21.

| /cygdrive/c/altera/13.0<br>$=$                                                                                                    |  |
|----------------------------------------------------------------------------------------------------|--|
| ⊢>rd 0010                                                                                                    |  |
| <u> Select [1]-Read data [2]-Dump data : 1</u><br><b>FAI</b> Chain Detect->Single Read<br>01234567890123456789012345678901<br>Total = 131[MB], Time = 342[ms], Transfer speed = 392[MB/s]<br>No verification |  |
|                                                                                                    |  |
| Ш                                                                                                    |  |

Figure 3-21 READ command with Single mode

Two errors are shown in the example, i.e.

- (1) Verify Error when data in file is different from expect pattern during verification, as shown in Figure 3-22.
- (2) Error when request file name is not found within current directory, as shown in Figure 3-23.

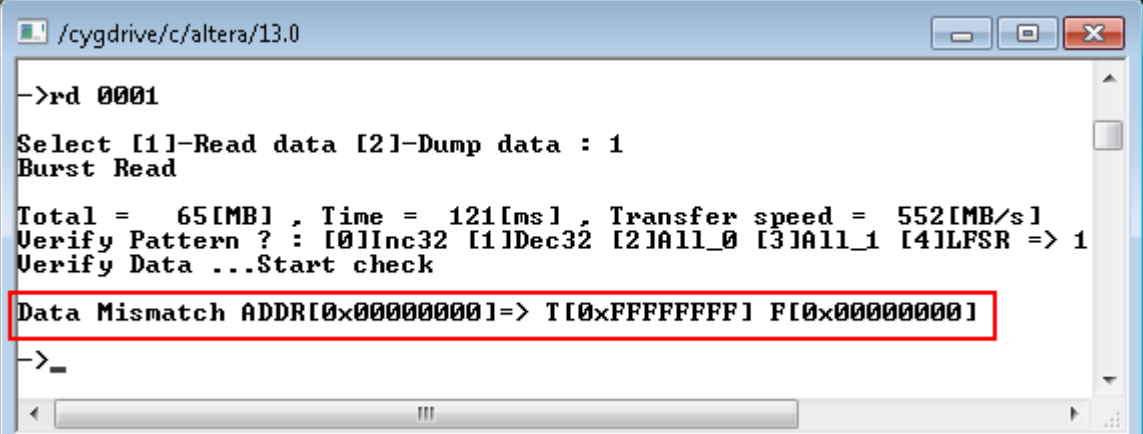

Figure 3-22 Verify Error

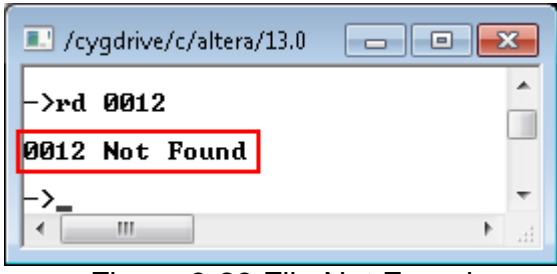

Figure 3-23 File Not Found

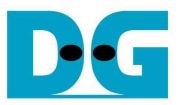

dg\_sata\_ip\_exfat\_demo\_instruction\_ar5\_en.doc **3.8 DELETE** 

Command -> dl [file name or folder name]

Select this command to delete request file or folder within current directory. User input (1) File/Folder name to delete

(2) Press 'y' to confirm deleting command.

If deleted name is directory name, all internal files and sub-directories will be also deleted.

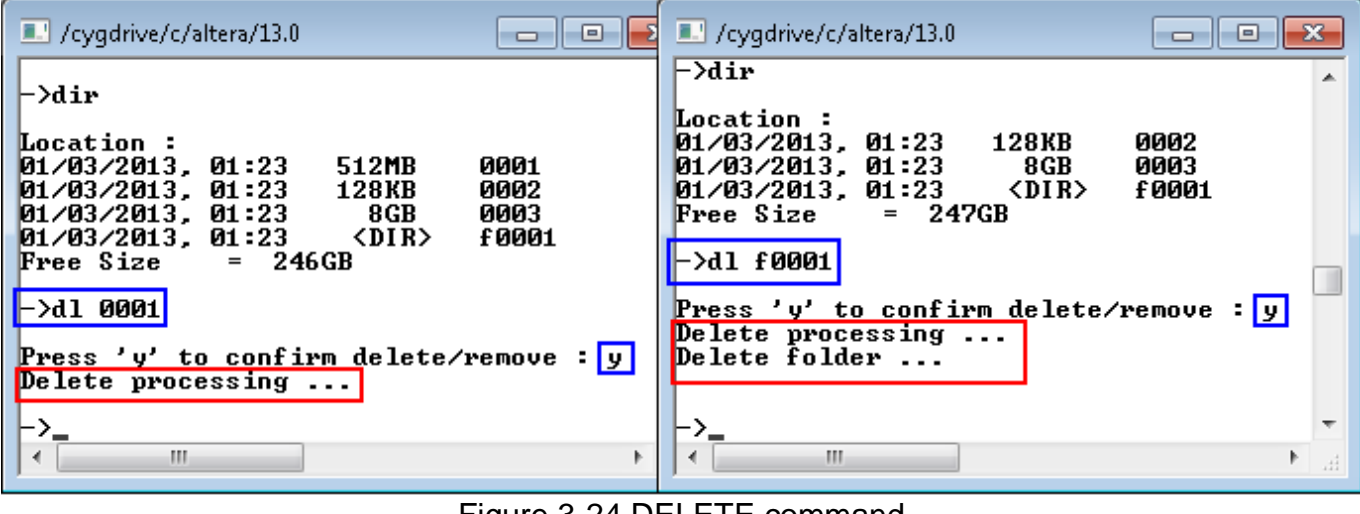

**Figure 3-24 DELETE command** 

Error message is displayed when request directory/file name is not found in current directory, as shown in Figure 3-25.

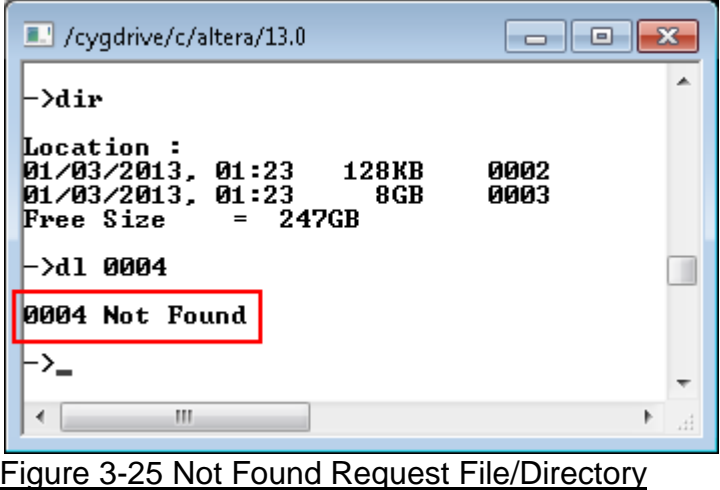

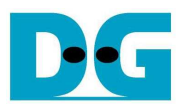

# **4 Revision History**

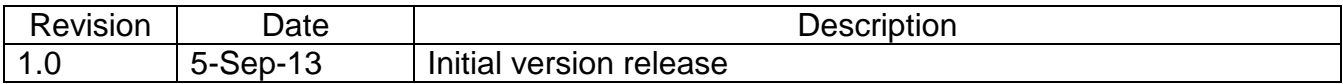